# **Writing Programs for ExpEYES**

Whether you're just starting your programming journey, a curious student eager to learn, or an aspiring engineer, this manual will be your trusty companion on this exciting adventure. With our device's Python library, you'll discover how to easily conduct experiments, collect data, and gain insights into various physical phenomena, all while having fun and building essential skills.

In the upcoming sections, We'll walk you through the Python library's features, using straightforward examples and hands-on exercises. You'll quickly see how you can create experiments, measure data, and even automate tasks to save time and improve accuracy.

## **Import and connect**

the following two lines import the python library, and then attempt to connect to it. the instance  $p \cdot$  will now be used to access all the functions of ExpEYES. It is our gateway to the device.

**Connecting to the device**

```
from eyes17 import eyes
p = eyes.open()
```
If connected successfully, p will be automatically initialized. This process also uploads the unique calibration coefficients from the connected device.

```
In [1]: p
Out[1]: <eyes17.eyes.Interface at 0x7fef91b95120>
```
#### **Failure to detect a device**

If connection fails, Device opening Error will be printed, and the p.connected variable will be set to False. After properly connecting, you can either recreate p, or call  $p_{\text{unif}}(x)$ 

### **Simple Test**

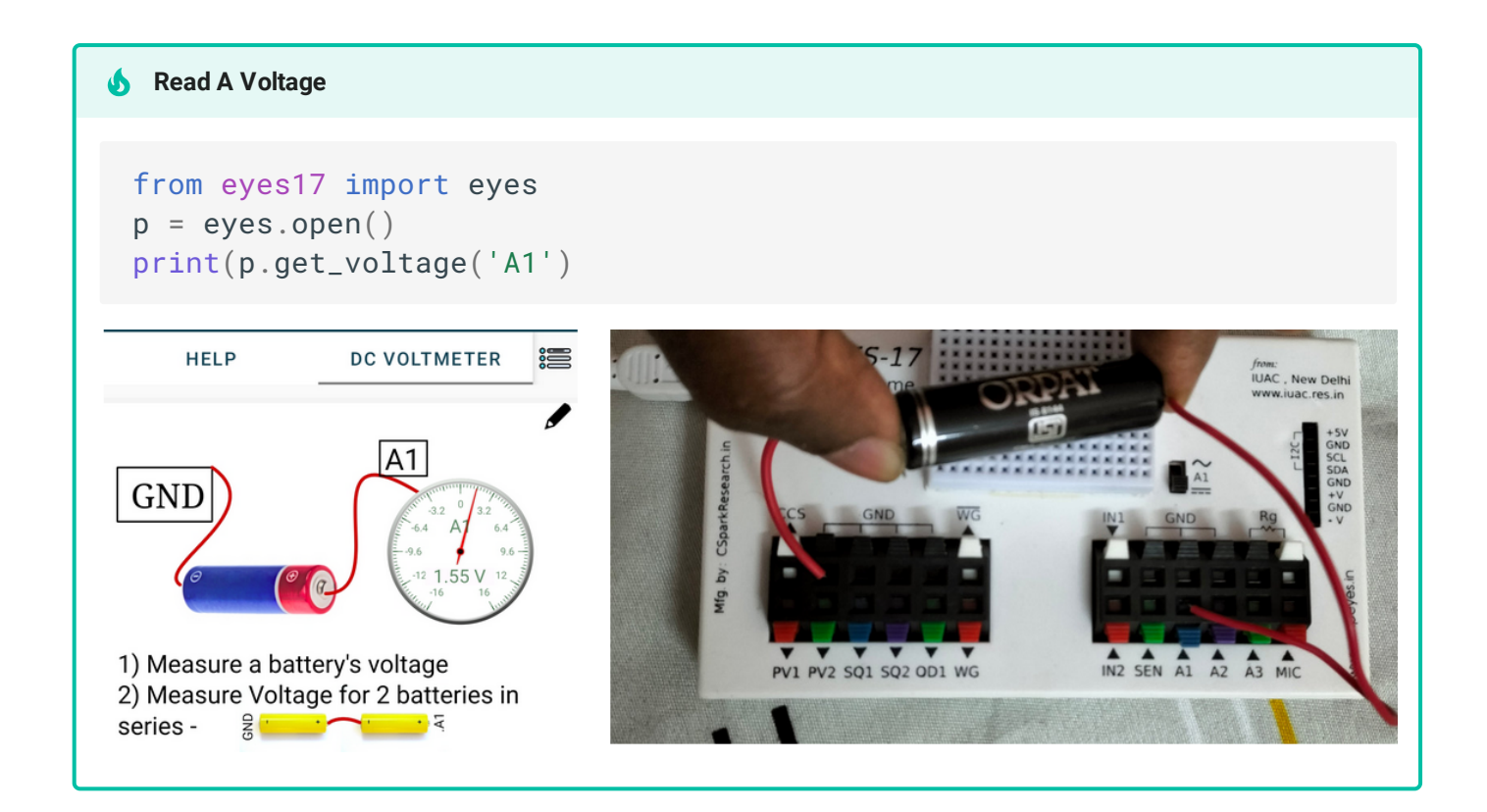

## **Functions : Accessing the hardware**

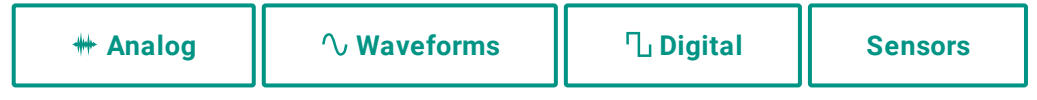

- Analog [Measurements](file:///tmp/mkdocs_pmgmm7ow/programming/analog/): Voltages, Oscilloscope calls etc
	- Voltage Measurement
	- Capture calls
	- $\bullet$  Capture configuration such as trigger, select\_range etc
	- Code Examples
- Analog [Output:](file:///tmp/mkdocs_pmgmm7ow/programming/analogout/) Set Voltages
	- $\bullet$  PV1, PV2
- $\bullet$  Waveform [Generators:](file:///tmp/mkdocs_pmgmm7ow/programming/waveforms/) configure sine, triangle, square wave outputs
	- $\bullet$  sine wave frequency, amplitude, shape configuration
	- $\bullet$  square wave 1,2 frequency, duty\_cycle setting.
- ◆ Digital I/O, [Timing:](file:///tmp/mkdocs_pmgmm7ow/programming/digital/) Logic Levels, and Timing measurements
	- **P** read and set logic levels on digital pins
	- $\odot$  timing measurements
- [Capacitance,](file:///tmp/mkdocs_pmgmm7ow/programming/meters/) Resistance:
	- **Measure Capacitance**

**Measure Resistance** 

<sup>2</sup> I2C [Sensors:](file:///tmp/mkdocs_pmgmm7ow/programming/sensors/) Read data from sensors

12C Function Calls

Document Sensors

The following is an unsorted list. head over to relevant sections for detailed usage docs and examples

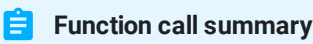

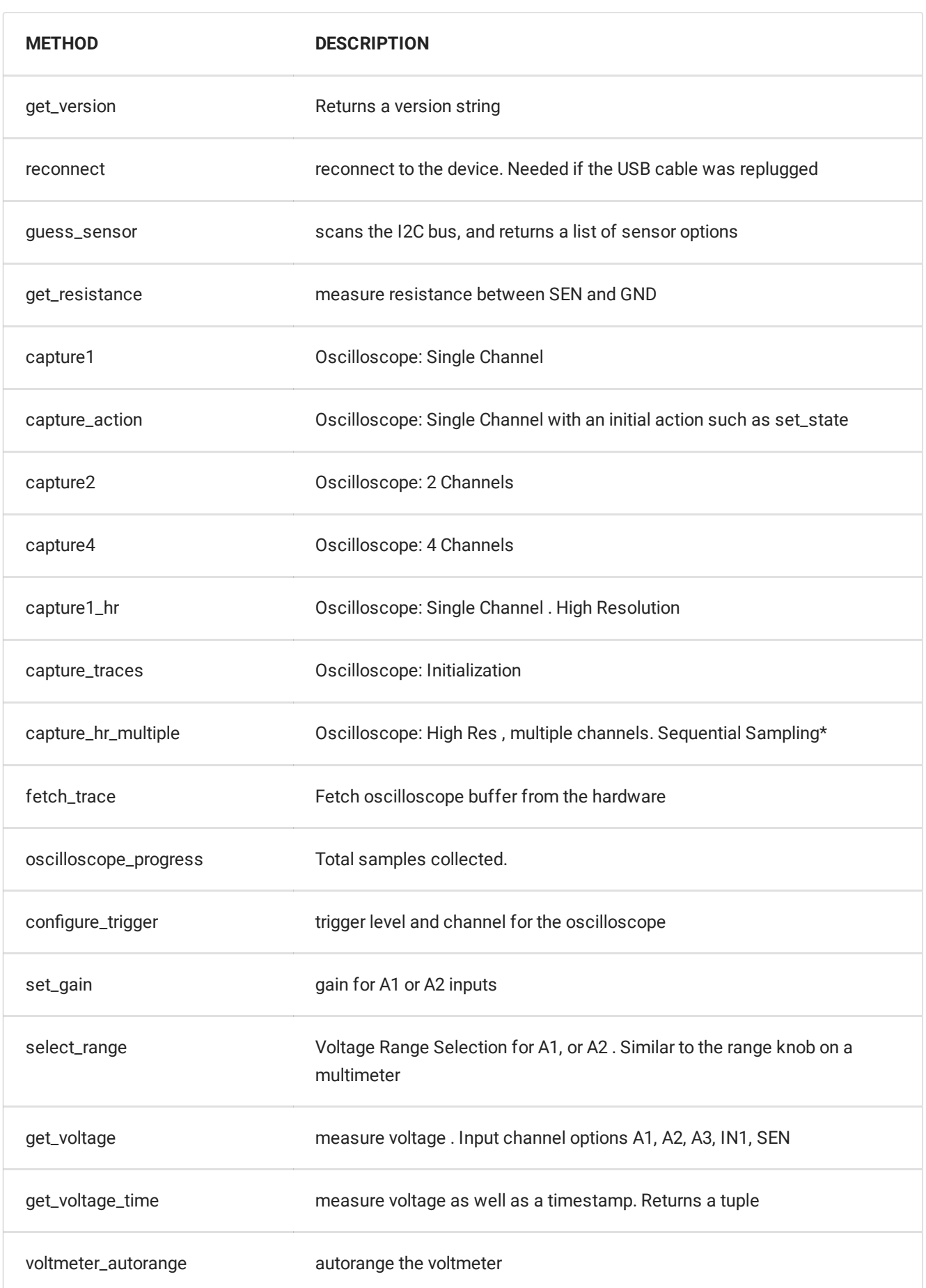

 $\ddot{\phantom{1}}$ 

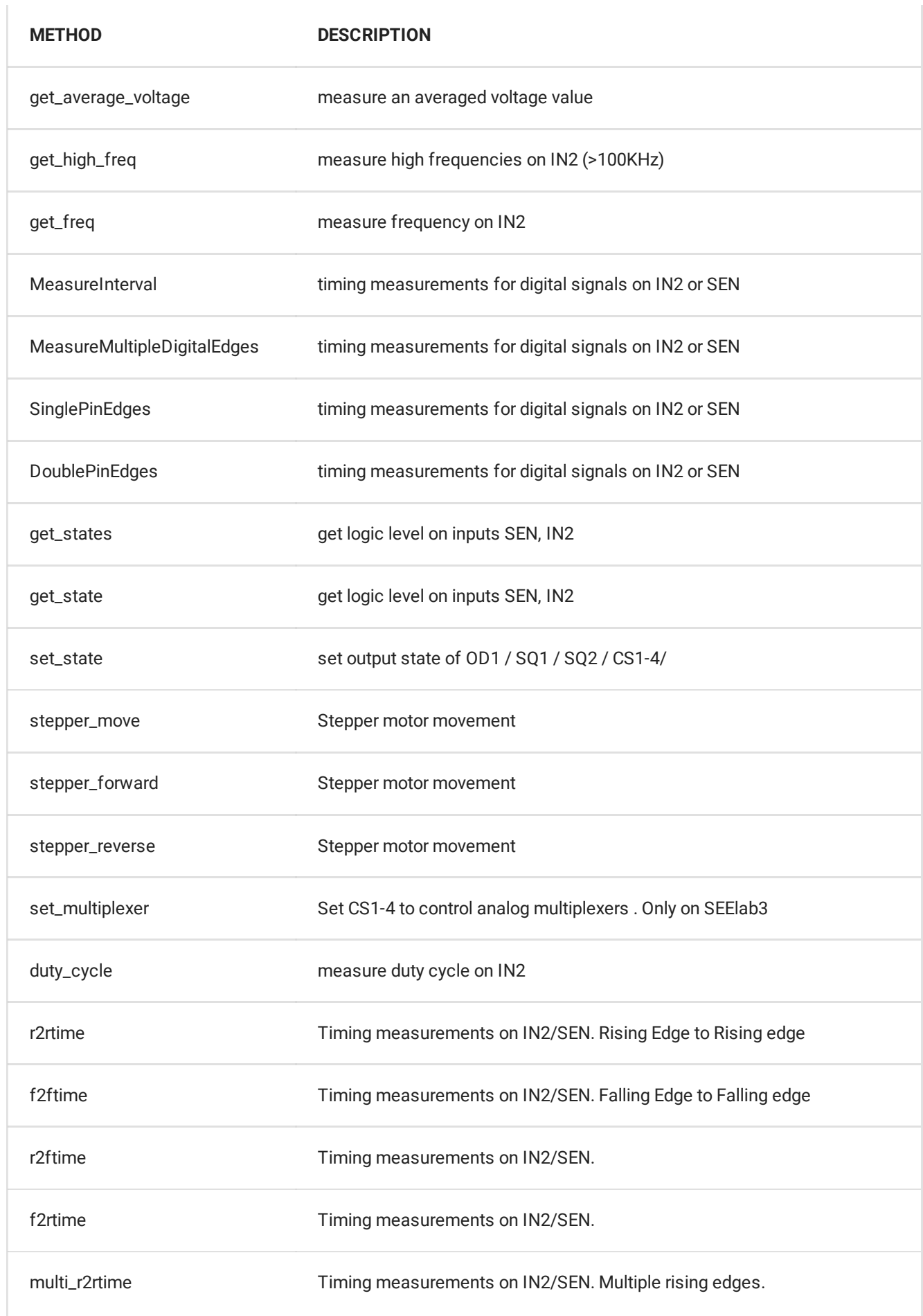

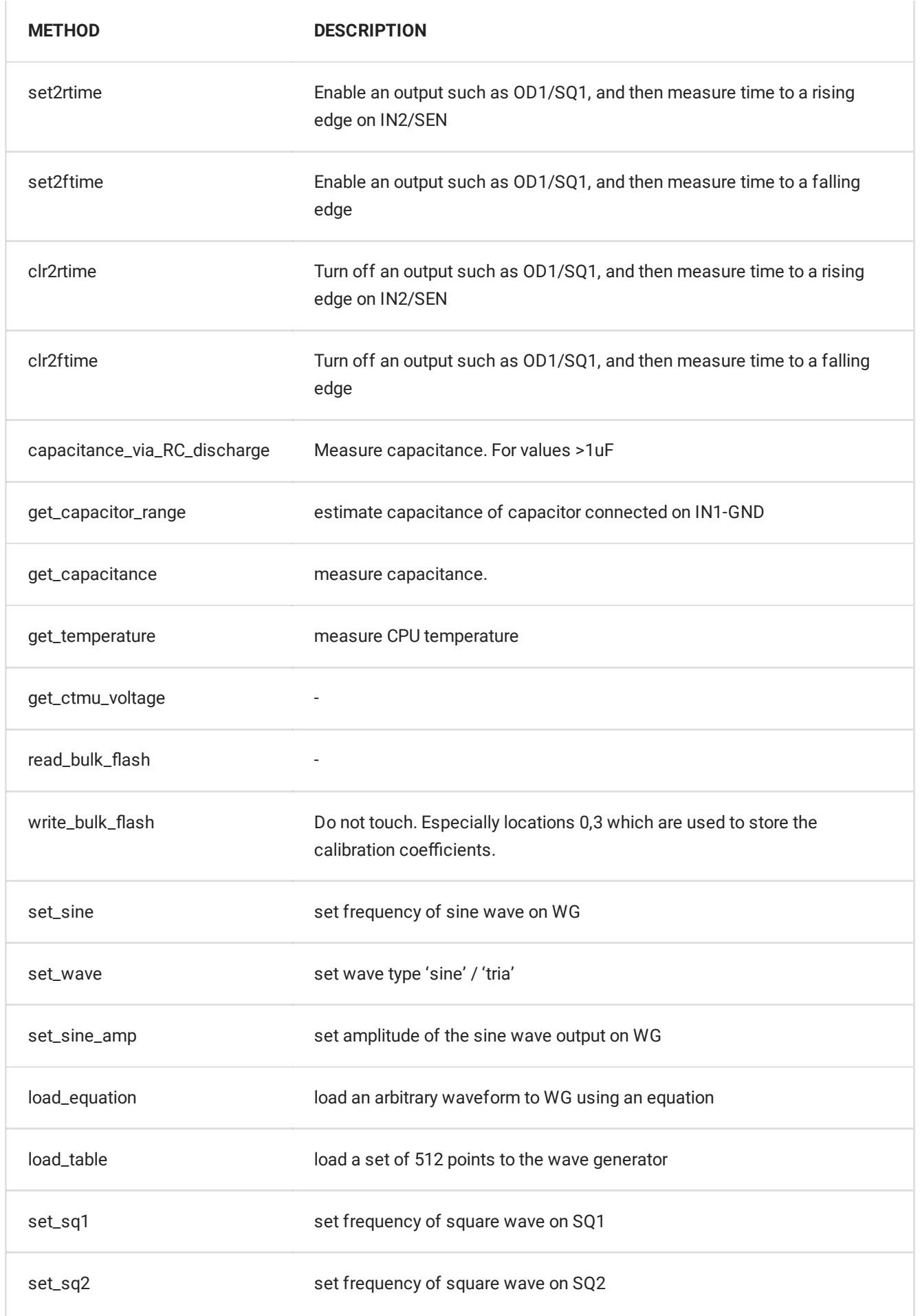

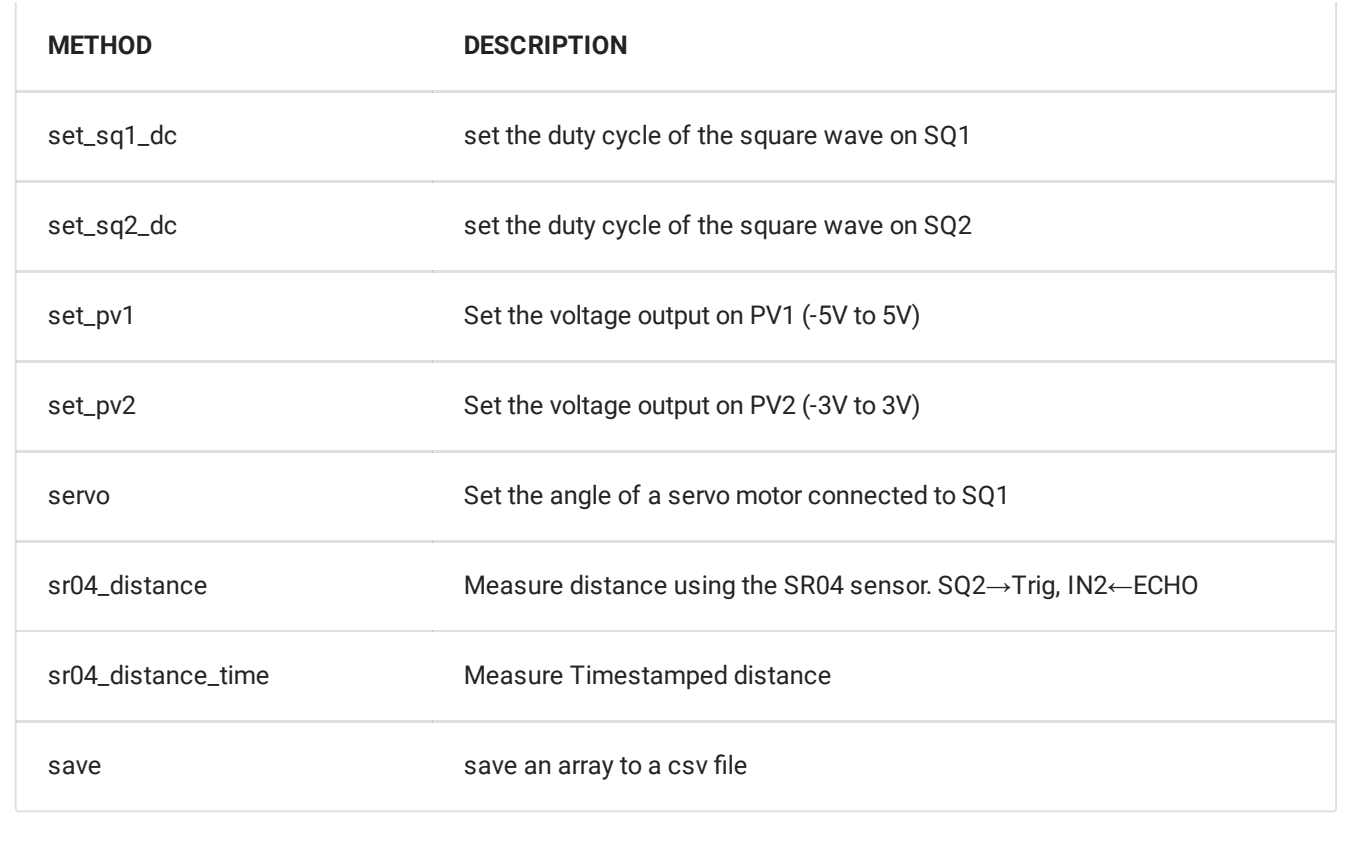

# **Static Variables**

The instance p contains some static variables such as p.version . These are described here

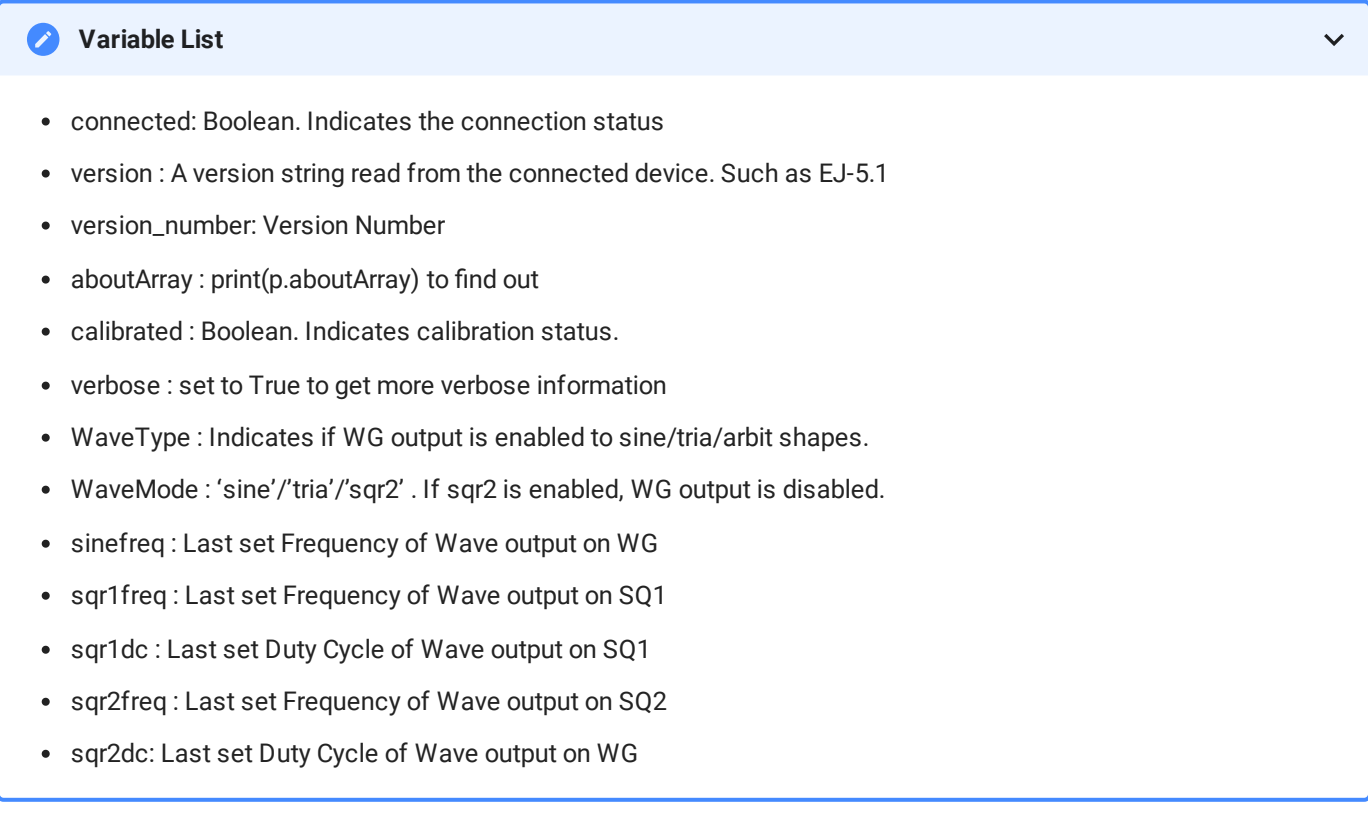

## **Submodules**

Access to communication buses such as I2C, SPI are available as submodules of the variable  $\bar{p}$ . e.g. p.I2C.scan() returns a list of addresses of sensors/devices connected to the I2C bus.

 $\ddot{\phantom{1}}$ 

 $\ddotmark$ 

#### **I2C : Access the I2C [Communication](file:///tmp/mkdocs_pmgmm7ow/programming/sensors/) bus**

- $\bullet$  config
- start
- stop
- wait
- send
- send\_burst
- restart
- simpleRead
- read
- read\_repeat
- read\_end
- read\_status
- readBulk
- writeBulk
- scan

#### **SPI : Access the SPI Communication bus**O

- set\_parameters
- start
- set cs
- stop
- send8
- send16
- send8\_burst
- send16 burst
- xfer
- map\_reference\_clock